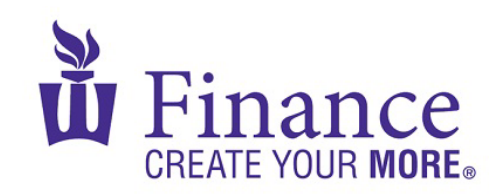

## **FIN 470: Financial Analysis in Excel**

Larry Schrenk

## Group Excel Assignment 11, Risk and Capital Budgeting

Remember that for credit all Excel spreadsheets must conform to the [Excel Guidelines.](http://larryschrenk.com/Common/Excel%20Guidelines.pdf)

**CAUTION**: Capital IQ (as well as other web sites) automatically downloads data as a 1997-2003 (xls) format Excel file. Immediately save your file in the current (xlsx) format since some recent Excel features are not available in the earlier format.

- 1. Create a workbook "FIN 470 A11 Group X (Fall22).xlsx".
- 2. On a worksheet called, "Prob":
	- A. Download 5 years of monthly stock prices for your firm and the S&P 500, then calculate the corresponding EARs.
	- B. Calculate the following probability measures:
		- i. Average
		- ii. Variance
		- iii. Standard Deviation
		- iv. Coefficient of Variation
		- v. Skewness
		- vi. Kurtosis
		- vii. Covariance
		- viii. Correlation
- 3. On a worksheet called, "Sensitivity":
	- A. Find the NPV of a project with the following inputs and lsts five years:

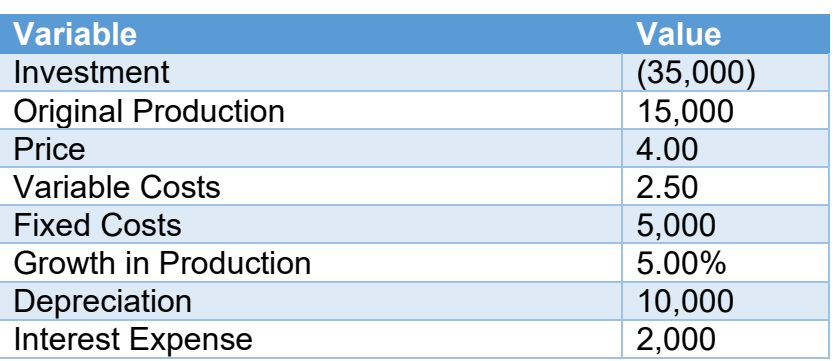

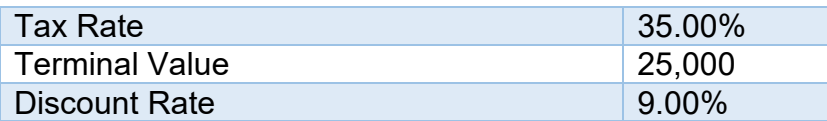

- B. Use a data table to find the sensitivity of the NPV to possible prices (3.00- 8.00, in 0.50 jumps).
- C. Graph the results in (B).